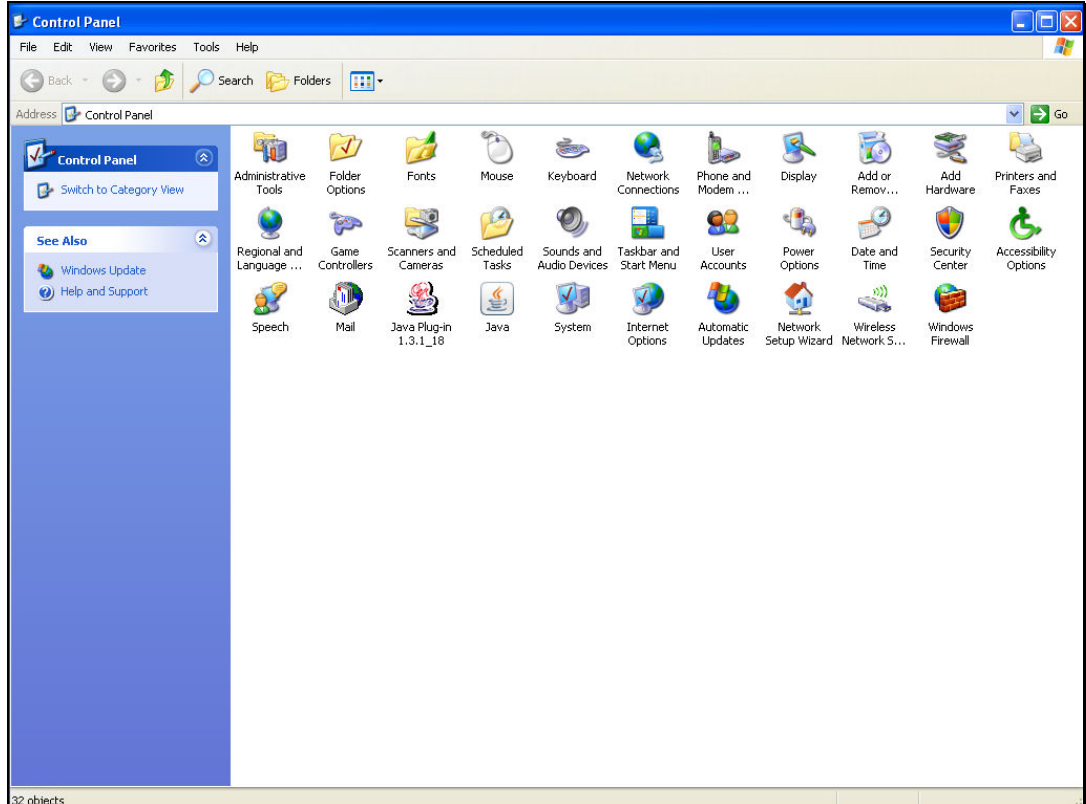

Slide notes: Before we can use IES, we must have a domain User Account called "infolabc". For higher security, which is optional, we can later create a User Account called "ieslogin" and then remove the User Account "infolabc". In all cases, we must start by having a User Account "infolabc" and this User Account MUST be created in the QM server machine and nowhere else. Even if 'active directory' is used for domain authentication, we must create the User Account on the QM server machine, and nowhere else.

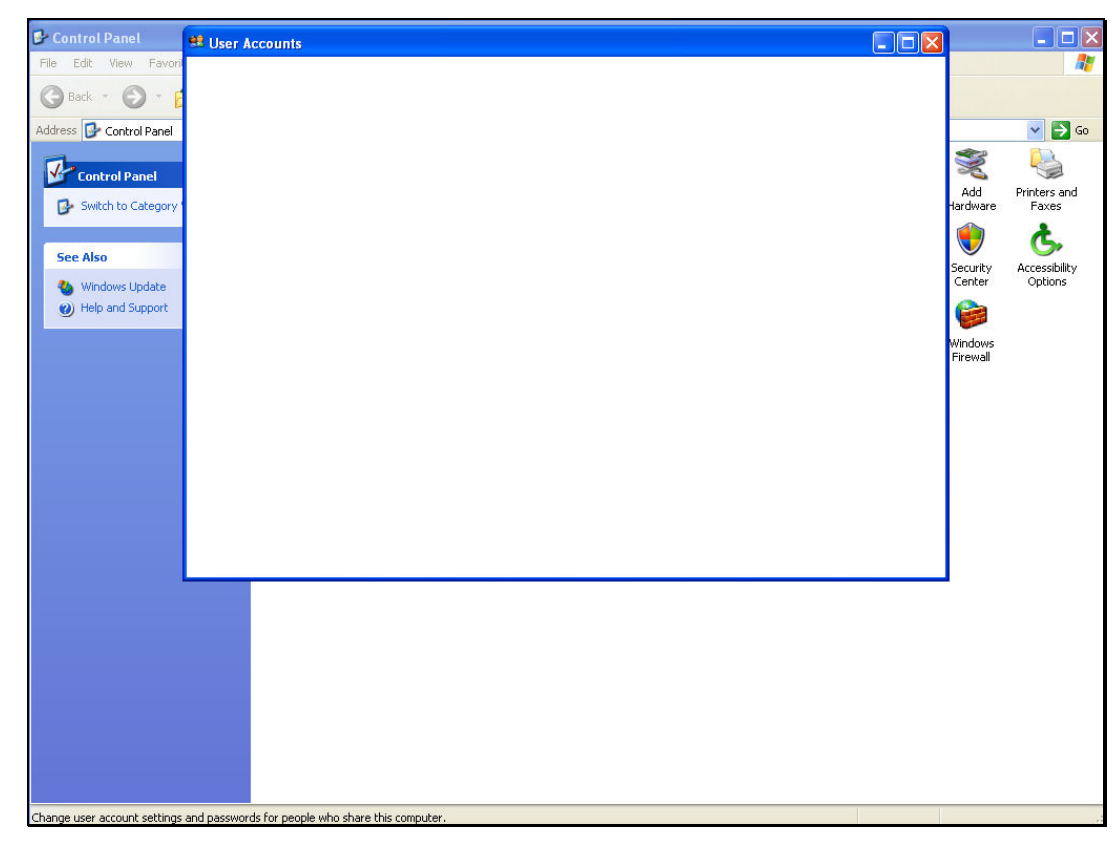

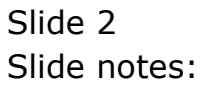

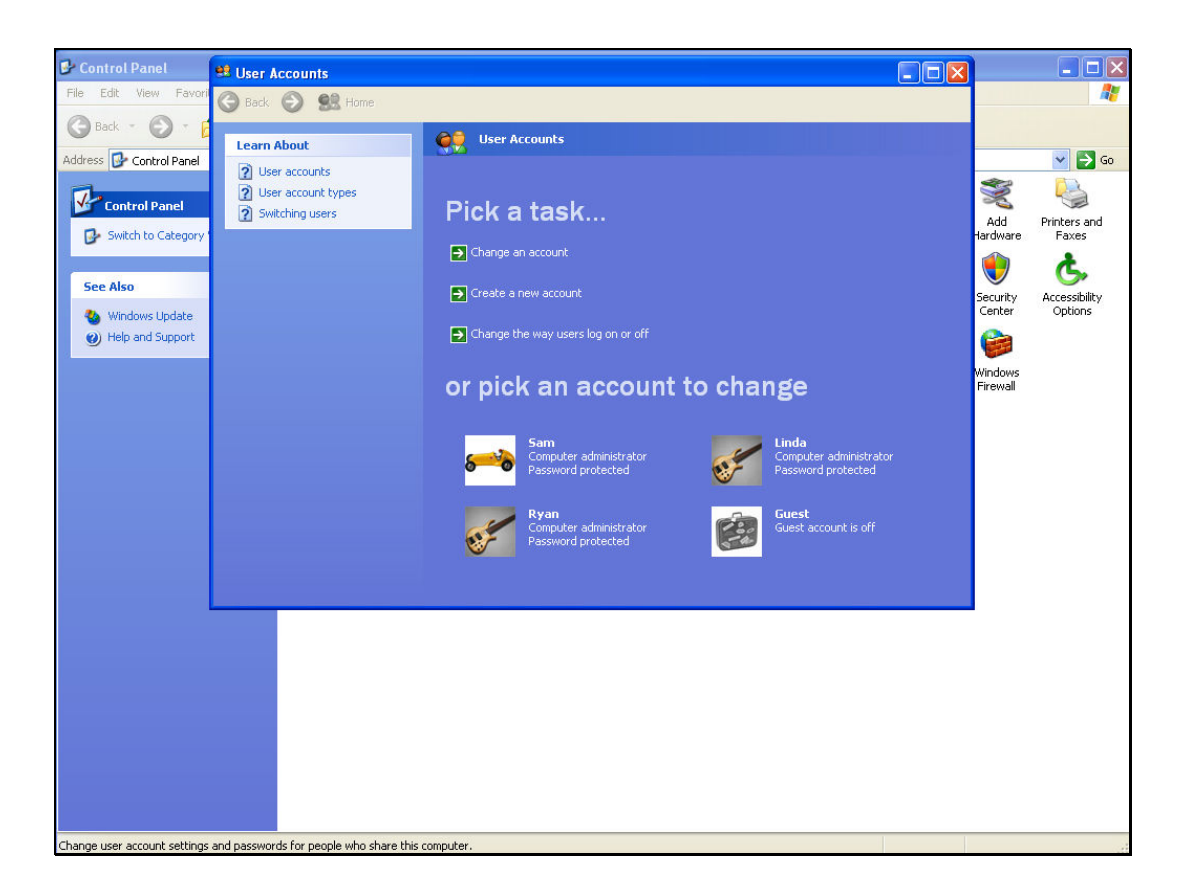

Slide notes: In this example, we are using Windows XP and from the Control Panel we choose User Accounts and then we create the "infolabc" User Account.

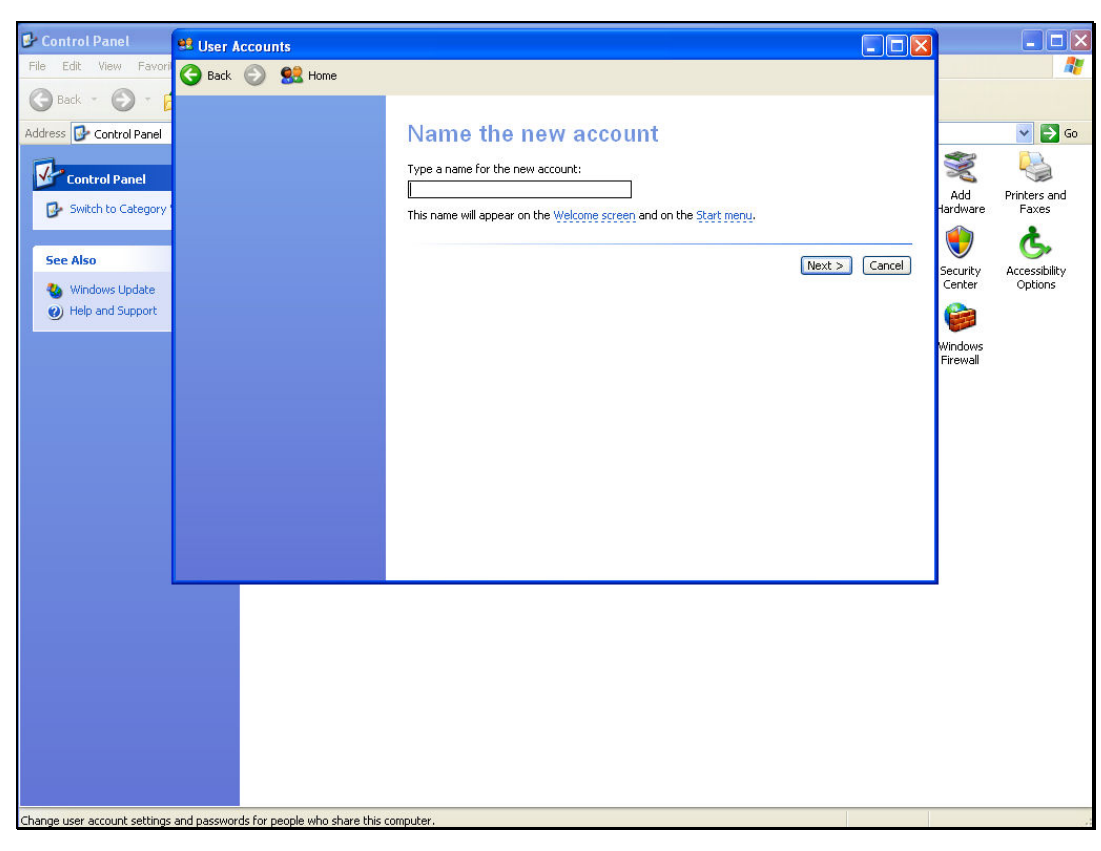

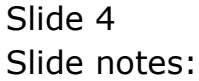

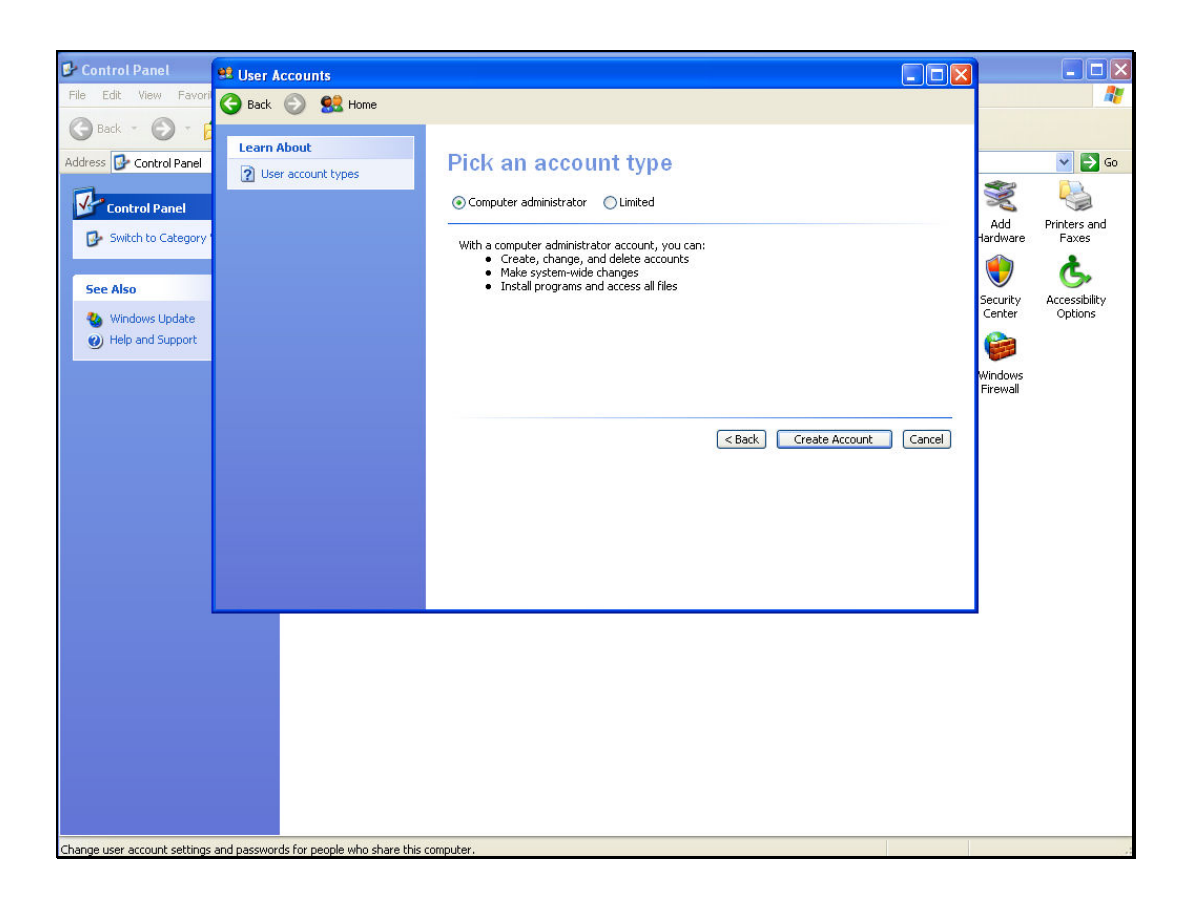

Slide notes: Note that the account MUST be a Computer Administrator with full Administrator privileges on the QM server machine.

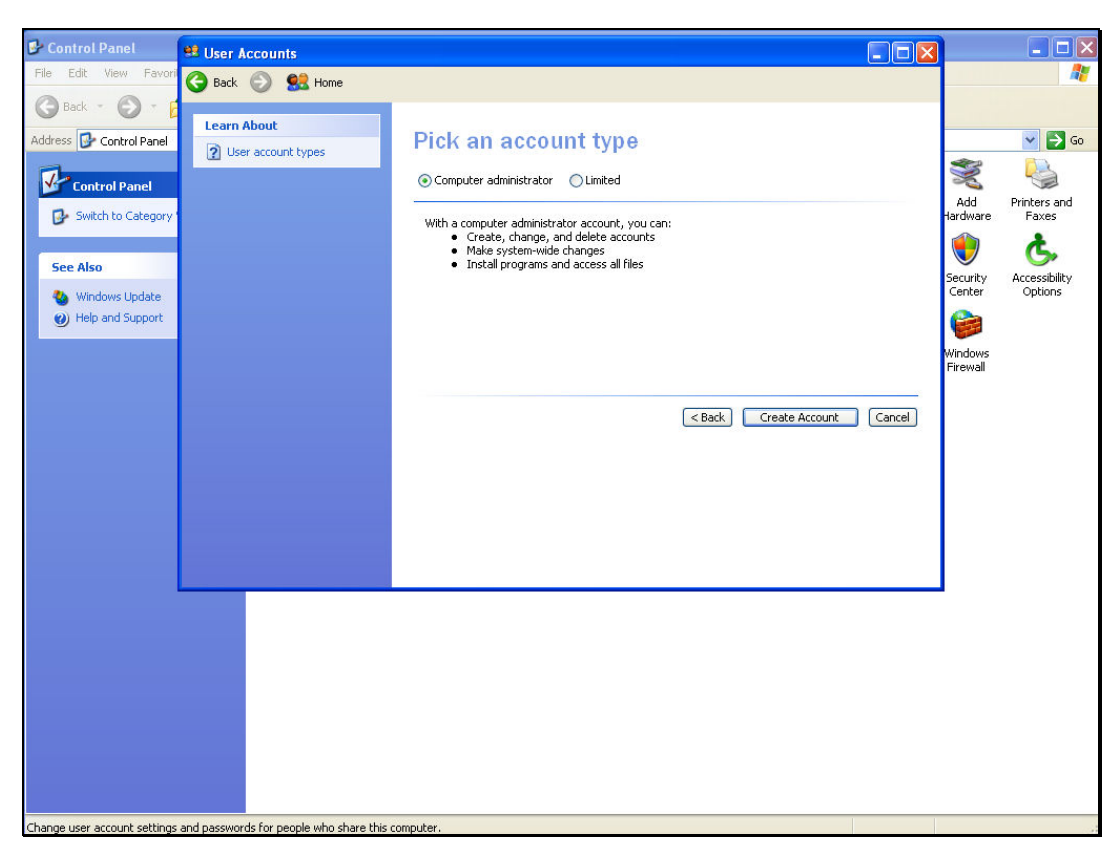

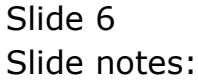

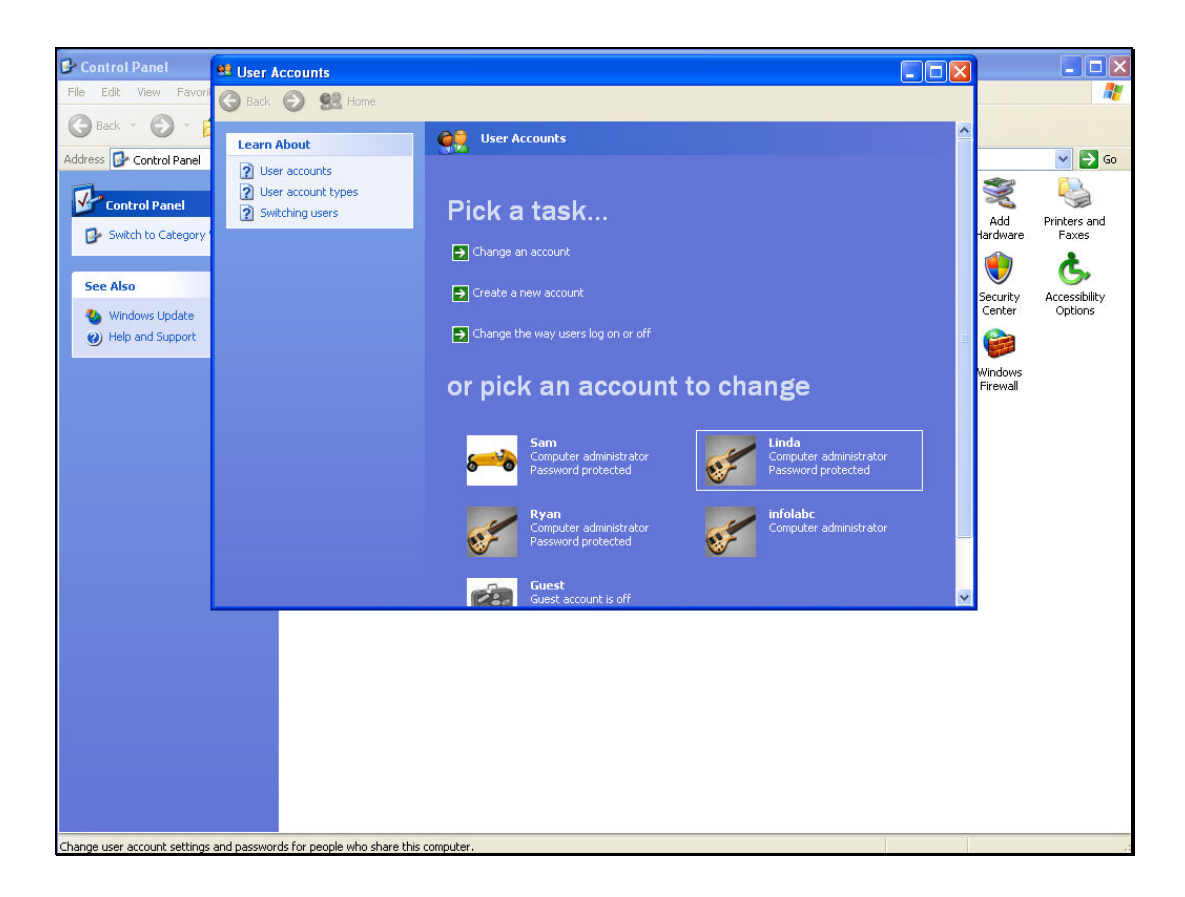

Slide notes: Next, we change the Account to use a password.

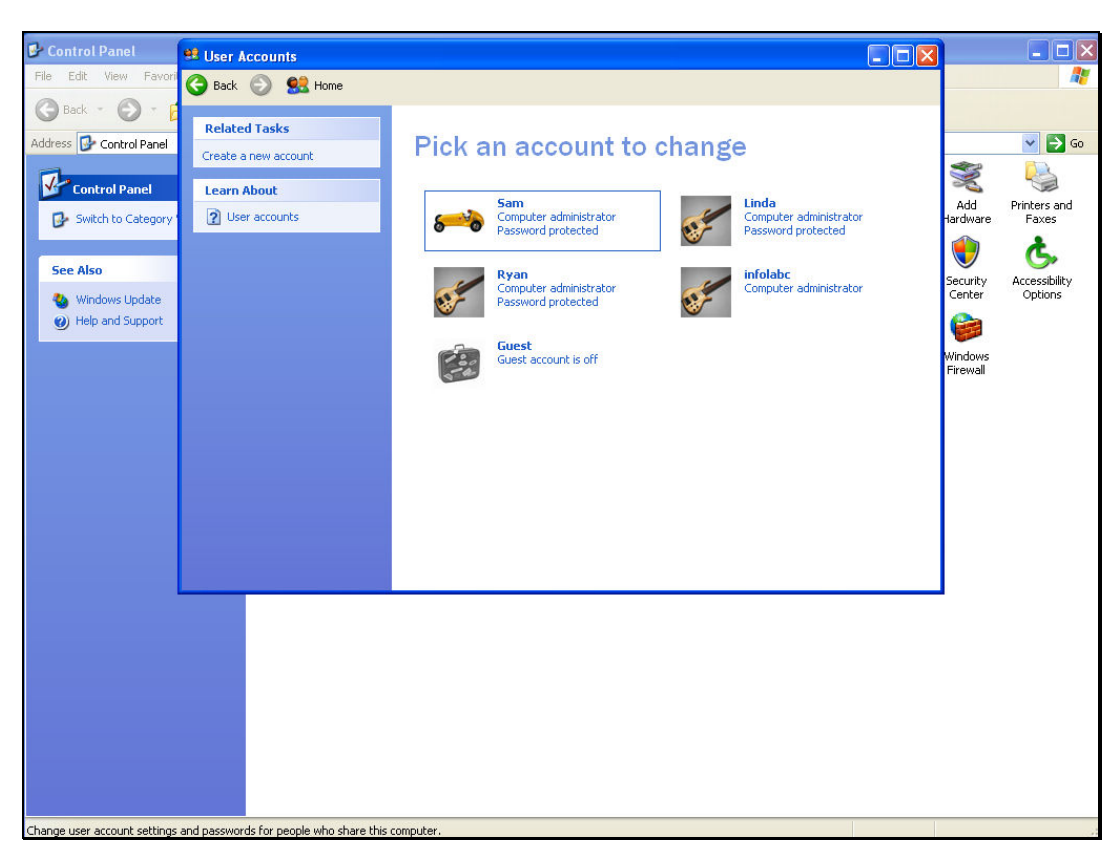

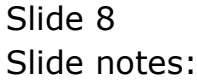

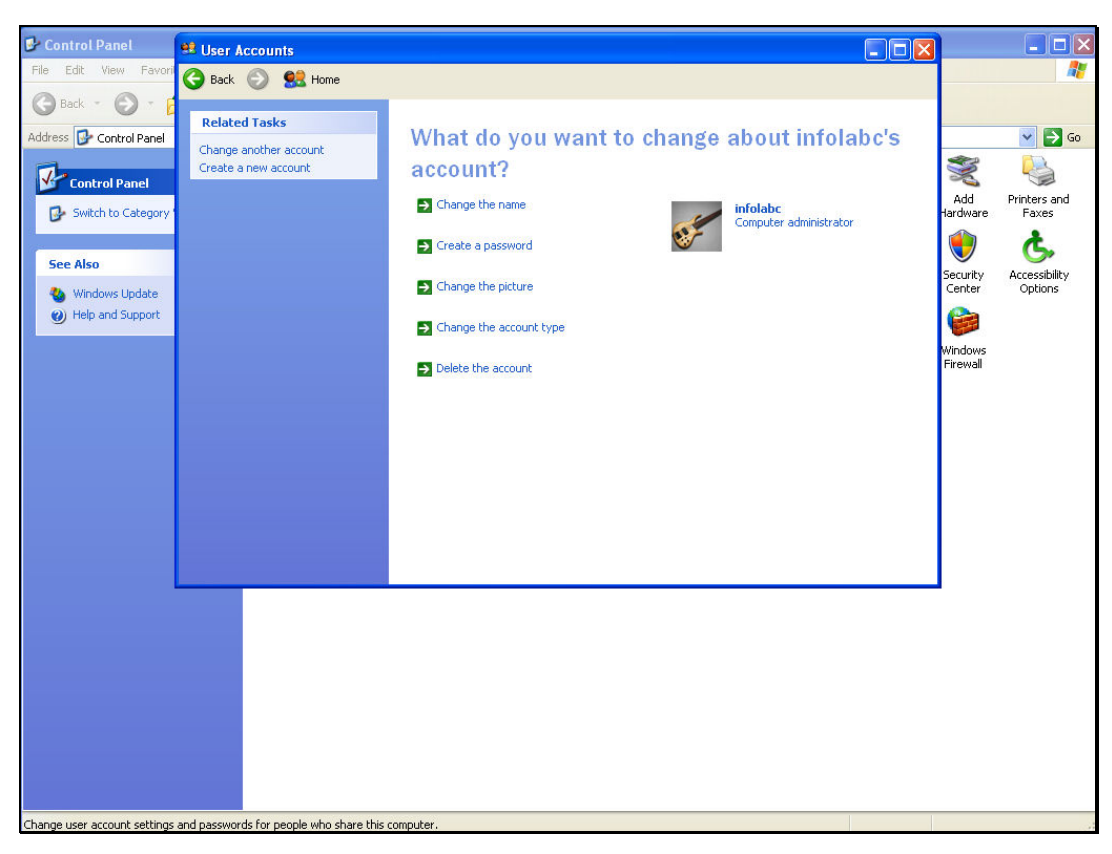

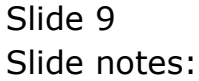

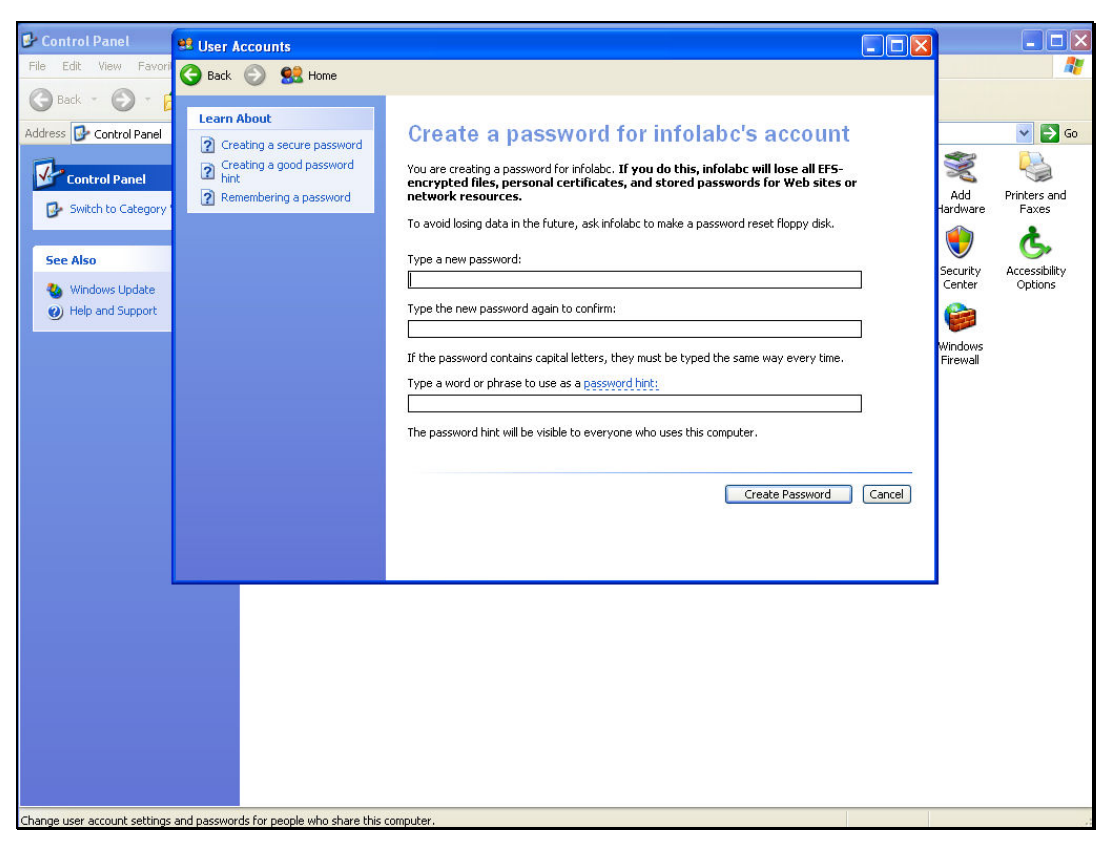

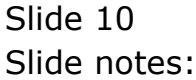

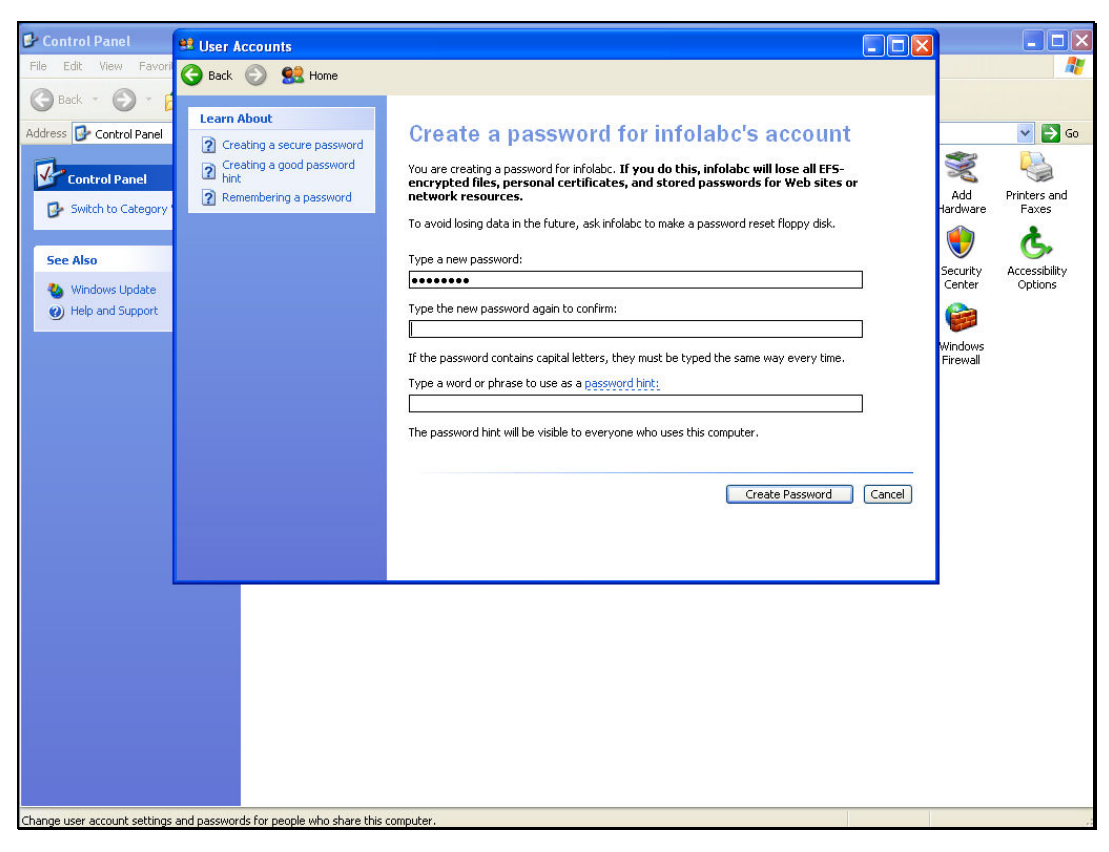

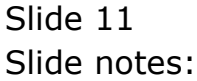

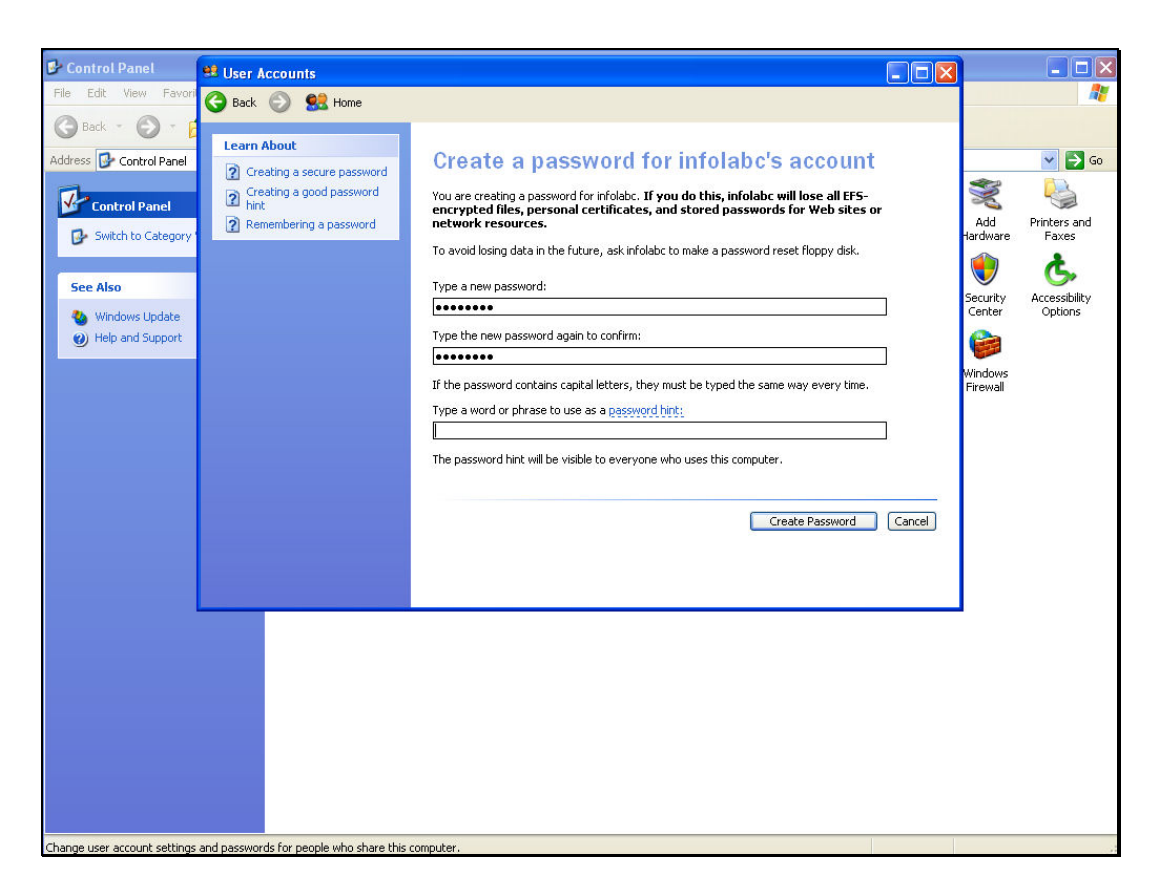

Slide notes: The password must be "infolabc" in lower case, absolutely nothing else.

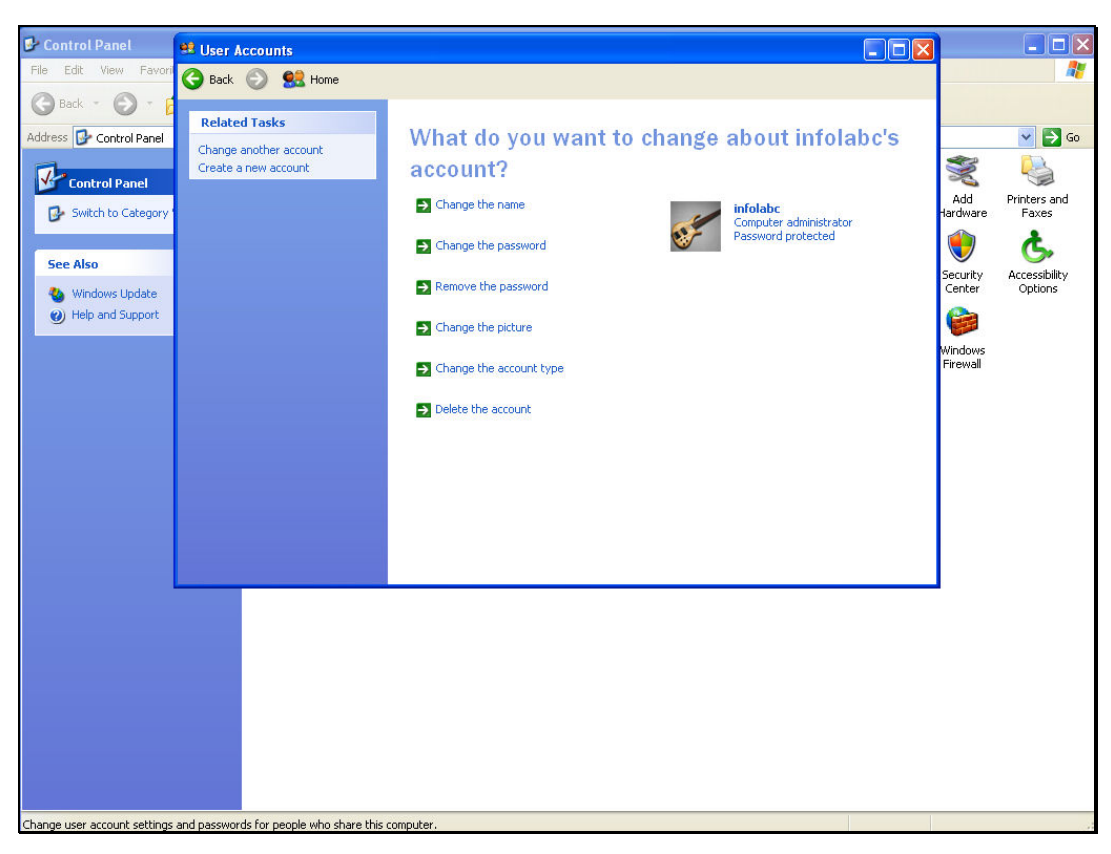

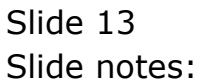

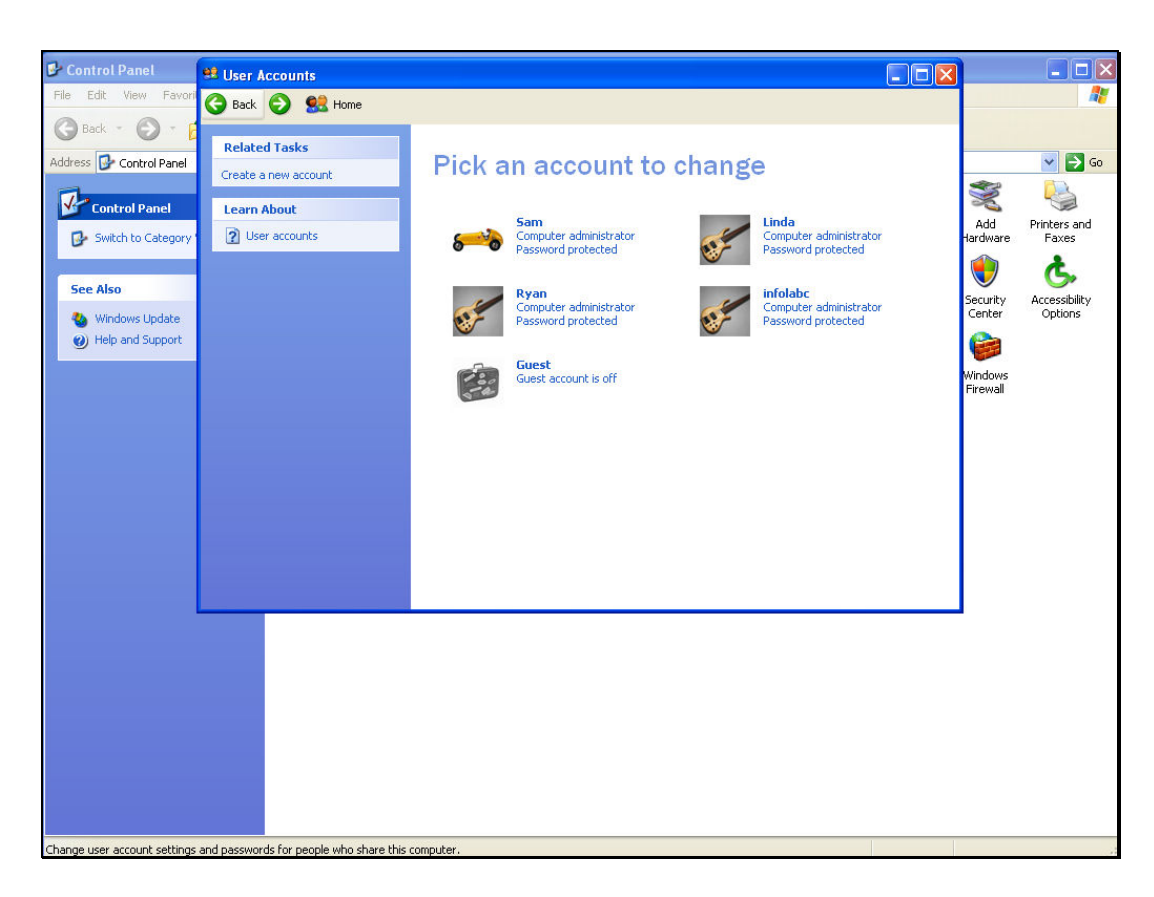

Slide notes: So now we have a User Account called "infolabc" with password "infolabc" on the QM Server machine, and the User is a full Administrator.